## HOW TO PROCEED WITH TROUBLESHOOTING

HINT:

\*: Use the intelligent tester.

| 1    | VEHICLE BROUGHT TO WORKSHOP                                                           |  |  |  |
|------|---------------------------------------------------------------------------------------|--|--|--|
| NEXT |                                                                                       |  |  |  |
| 2    | CUSTOMER PROBLEM ANALYSIS                                                             |  |  |  |
| NEXT |                                                                                       |  |  |  |
| 3    | CONNECT INTELLIGENT TESTER TO DLC3*                                                   |  |  |  |
|      | HINT: If the display indicates a communication fault in the tester, inspect the DLC3. |  |  |  |
| NEXT |                                                                                       |  |  |  |
| 4    | 4 CHECK DTC AND FREEZE FRAME DATA*                                                    |  |  |  |
|      | HINT: Record or print DTCs and freeze frame data, if necessary.                       |  |  |  |
| NEXT |                                                                                       |  |  |  |
| 5    | CLEAR DTC AND FREEZE FRAME DATA*                                                      |  |  |  |
| NEXT |                                                                                       |  |  |  |
| 6    | CONDUCT VISUAL INSPECTION                                                             |  |  |  |
| NEXT |                                                                                       |  |  |  |
| 7    | SET CHECK MODE DIAGNOSIS*                                                             |  |  |  |
| NEXT |                                                                                       |  |  |  |

## 8 CONFIRM PROBLEM SYMPTOMS

HINT:

If the engine does not start, first perform the "CHECK DTC" procedures and "CONDUCT BASIC INSPECTION" procedures below.

| Result                     | Proceed to |
|----------------------------|------------|
| Malfunction does not occur | A          |
| Malfunction occurs         | В          |

B GO TO STEP 10

## 

9 SIMULATE SYMPTOMS

NEXT

10 CHECK DTC\*

| Result           | Proceed to |
|------------------|------------|
| Malfunction code | A          |
| No code          | В          |

B GO TO STEP 12

\_A\_

11 REFER TO DTC CHART

NEXT

**GO TO STEP 14** 

## 12 CONDUCT BASIC INSPECTION

| Result                             | Proceed to |
|------------------------------------|------------|
| Malfunctioning parts not confirmed | A          |
| Malfunctioning parts confirmed     | В          |

B GO TO STEP 17

\_ A

| 13 | REFER TO PROBLEM SYMPTOMS TABLE |
|----|---------------------------------|
|----|---------------------------------|

| Result                           | Proceed to |
|----------------------------------|------------|
| Malfunctioning circuit confirmed | A          |
| Malfunctioning parts confirmed   | В          |

B GO TO STEP 17

\_ A \_

14 CHECK ECM POWER SOURCE CIRCUIT

NEXT

15 CONDUCT CIRCUIT INSPECTION

| Result                    | Proceed to |
|---------------------------|------------|
| Malfunction not confirmed | A          |
| Malfunction confirmed     | В          |

B GO TO STEP 18

\_ A \_

16 CHECK FOR INTERMITTENT PROBLEMS

NEXT

**GO TO STEP 18** 

17 CONDUCT PARTS INSPECTION

NEXT

18 IDENTIFY PROBLEM

NEXT

19 ADJUST AND/OR REPAIR

NEXT

ES

20 CONDUCT CONFIRMATION TEST

NEXT

**END** 

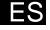